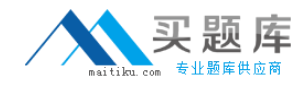

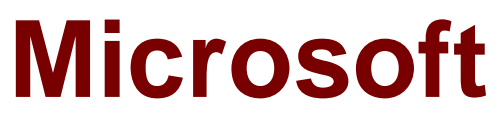

# **Exam 74-338**

# **Lync 2013 Depth Support Engineer Exam**

**Version: 6.2**

**[ Total Questions: 114 ]**

[http://www.maitiku.com QQ:860424807](http://www.maitiku.com)

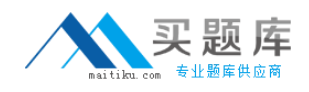

#### **Question No : 1**

You are a member of the CsAdministrator group that supports the datacenter for the Contoso company. The Contoso datacenter runs Microsoft Lync Server 2013. The Central Management Store is hosted on the principal back-end database.

The back-end database is configured to use synchronization mirroring without a witness. You want to perform maintenance on the principal back-end database.

You need to failover the mirrored database.

What should you do?

**A.** Run the Reset-CsPoolRegistrarState cmdlet.

**B.** Run the Get-CsDatabaseMirrorState cmdlet. and then run the Invoke-

CSManagementServerFailover PowerShell cmdlet.

**C.** Run the Invoke-CsPooIFailover PowerShell cmdlet.

**D.** Run the Test-CsDatabase cmdlet, and then run the Get-CsUserDatabaseState cmdlet.

#### **Answer: B**

# **Question No : 2**

You support a customer whose network environment includes Microsoft Lync 2013 deployed in a datacenter that has two pools, named PoolA and PoolB. Both PoolA and PoolB have Microsoft Lync Server 2013 installed. You use the Lync Management Shell for all administrative actions.

You run the Invoke-CsPoolFailover PowerShell cmdlet and you receive the following message:

Invoke-CsPoolFailOver: This Front-end pool "poolA.contoso.com" is specified in topology as the next hop for the Edge server. Failing over this pool may cause External access/Federation/Split-domain/XMPP features to stop working. Please use Topology Builder to change the Edge internal next hop setting to point to a different Front-end pool, before you proceed.

You need to fail over PoolA only.

What should you do?

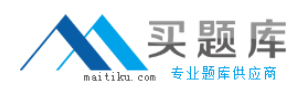

#### Microsoft 74-338 : Practice Test

**A.** Run the Get-CsDatabaseMirrorState cmdlet, and then run the Invoke-

CSManagementServerFailover PowerShell cmdlet.

- **B.** Run the Set-CsAccessEdgeConfiguration cmdlet.
- **C.** Run the Set-CsEdgeServer PowerShell cmdlet.
- **D.** Run the Set- CsAVEdgeConfiguration cmdlet

#### **Answer: C**

# **Question No : 3**

You are a member of the CsAdministrator group that supports the Microsoft Lync datacenter for the Contoso company. The datacenter consists of one pool that is running Lync 2013. Contoso has a second Active Directory Domain Services (AD DS) site with a domain controller.

The Lync server pool fails.

You need to recover the Central Management Store (CMS) and users.

Which three actions should you perform? (Each correct answer presents part of the solution. Choose three.)

- **A.** Run the Invoke-CsPoolFailover cmdlet.
- **B.** Run the New-CsRegistrarConfiguration cmdlet.
- **C.** Run the Install-CsDatabase and Move-CsManagementServer cmdlets.
- **D.** Run the Move-CsDatabase and Set-CsManagementServer cmdlets.
- **E.** Create a Backup pool.

# **Answer: A,C,E**

**Explanation:** A: Invoke-CsPoolFailover

Invokes the failover process for a Lync Server 2013 pool. Failover refers to the process that occurs when a pool fails and the current users of that pool are then signed on to a backup pool.

The pool failover process provides a way for administrators to quickly restore service to users if the Registrar pool they have logged on to should suddenly become unavailable. If a pool fails, users will automatically be signed off from Lync Server 2013; if they immediately try to log back on, they will be redirected to their specified backup pool.

 $C^{\perp}$ 

\* The Move-CsManagementServer cmdlet enables administrators to move the Central

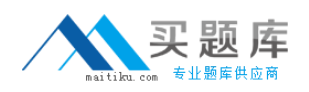

Management Server (and the accompanying Central Management store) from one pool to another. Because there is always the potential for data loss, not to mention service interruption, any time you move the Central Management Server, it is recommended that you do not make such a transfer unless:

1. You need to decommission the existing management pool, and must transfer the Central Management Server before doing so.

2. You've encountered a disaster recovery scenario in which the existing Central Management Server is no longer accessible.

Before you move the Central Management Server, you must do the following:

\*1. Verify that you have created the new Central Management store. This is done by running the Install-CsDatabase cmdlet and using the CentralManagementDatabase parameter.

# **Question No : 4**

You support a Microsoft Lync Server 2013 environment.

The network includes:

- $\mathscr A$  An Enterprise Edition Front End Pool with two Front End Servers,
- $\mathscr A$  A mediation server that is collocated on the Front End Server, and
- $\mathscr A$  A media gateway with 4 TI trunks for public switched telephone network (PSTN) connectivity.

Users report intermittent outbound PSTN call failures. There are no issues with inbound PSTN calls. You view the event log information as shown in the exhibit. (Click the Exhibit button.)

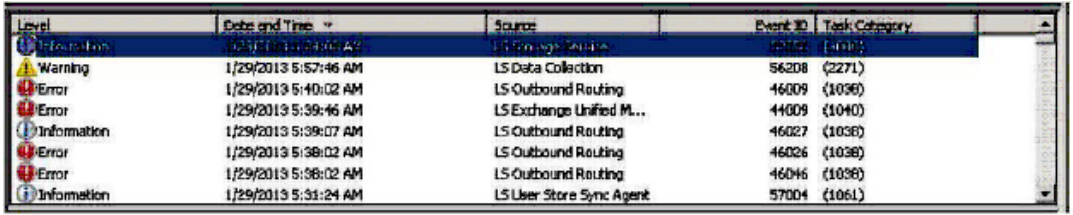

You need to find out why outbound calls are failing.

Which two event IDs should you investigate? (Each correct answer presents a complete solution. Choose two.)

#### **A.** 44009

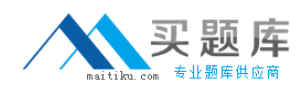

**B.** 46009 **C.** 46026 **D.** 46027

# **Answer: B,D**

**Explanation:** Investigate the first error related to LS Outbound Routing (Event ID 46009) and the next event related to LS Outbound Routing (information level event 46027).

# **Question No : 5**

You are a member of the CsAdministrator group that supports the Microsoft Lync 2013 datacenter for the Contoso company. The Contoso datacenter has 65,000 users. The datacenter has two pools, named ConPool01 and ConPool02. Both pools run Microsoft Lync Server 2013. The Central Management Store is hosted on ConPool01.

The servers that run ConPool01 suffer a catastrophic failure. You want users hosted on ConPool01 to be supported permanently on ConPool02.

You need to fail over ConPool01.

What should you do?

**A.** Run the Set-CsConfigurationStoreLocation cmdlet.

**B.** Run the Install-CsDatabase PowerShell cmdlet, and then the Move-CsManagementServer cmdlet.

**C.** Run the Invoke-CsPoolFailover PowerShell cmdlet.

**D.** Run the Get-CsDatabaseMirrorState cmdlet, and then the Invoke-

CSManagementServerFailover PowerShell cmdlet.

# **Answer: D**

# **Question No : 6**

You administer a Microsoft Lync Server 2010 Standard Edition server in your network environment. You deploy a Microsoft Lync Server 2013 Standard Edition server.

You want to migrate users from Lync Server 2010 to Lync Server 2013. You migrate a test

account from Lync Server 2010 to Lync Server 2013.

You start the Lync 2013 client on one of your test computers and start testing various modalities. During testing, you decide to test the Meet Now functionality in Lync 2013 client.

Meet Now starts a conference and fails to connect.

You start Clslogging.exe. You generate a log that includes the following information:

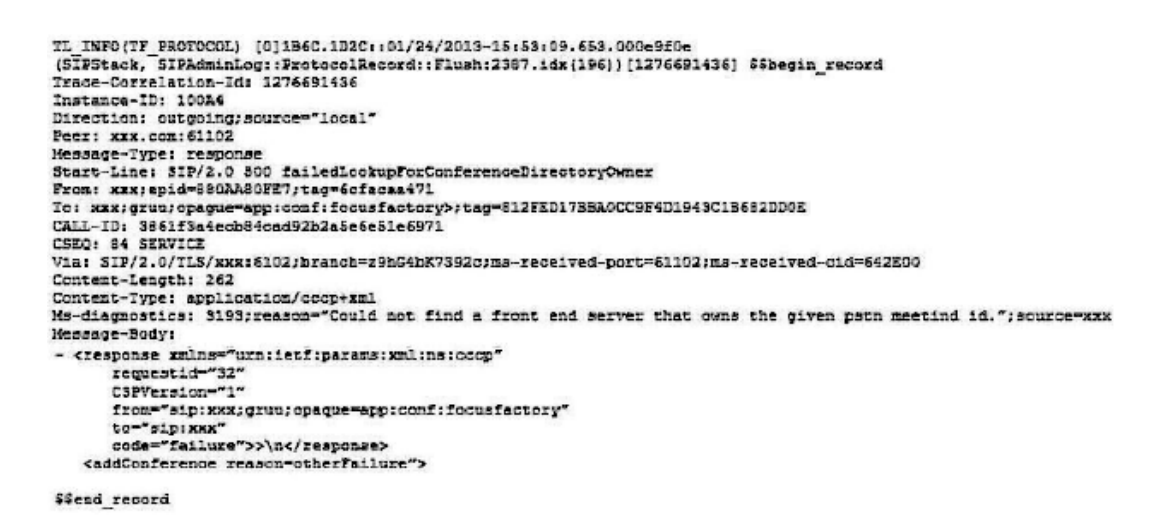

You need to identify the cause of the issue.

What should you do first?

- **A.** Open another log file from the Lync client in Snooper.
- **B.** Right-click the error message and select Go to nearest entry in trace viewer.
- **C.** Start WireShark and perform the Meet Now test again.
- **D.** Click Show Call Flow Window.

#### **Answer: B**

# **Question No : 7 DRAG DROP**

You support a Microsoft Lync Server 2013 environment.

A customer reports that they are receiving alerts from the voice gateway and that outbound calls are failing due to no trunks being available.

You need to diagnose the issue.

You decide to collect performance counters to determine the reason that calls are failing.

Which Performance Monitor counter or counters should you select, on which server or servers? (To answer, drag the appropriate counter and server to the correct location or locations in the Solution area. Each voice counter and server may be used once, more than once, or not at all. You may need to drag the split bar between panes or scroll to view content.)

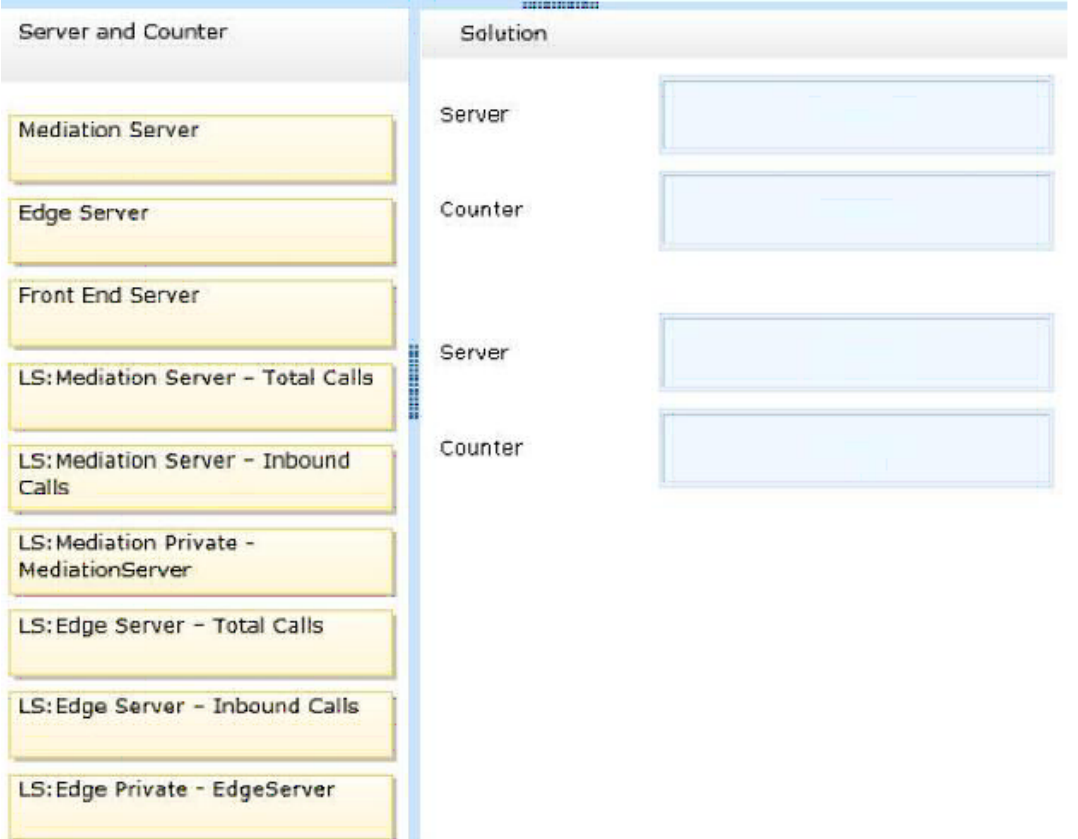

#### **Answer:**

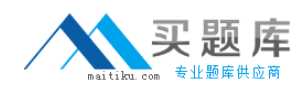

#### Microsoft 74-338 : Practice Test

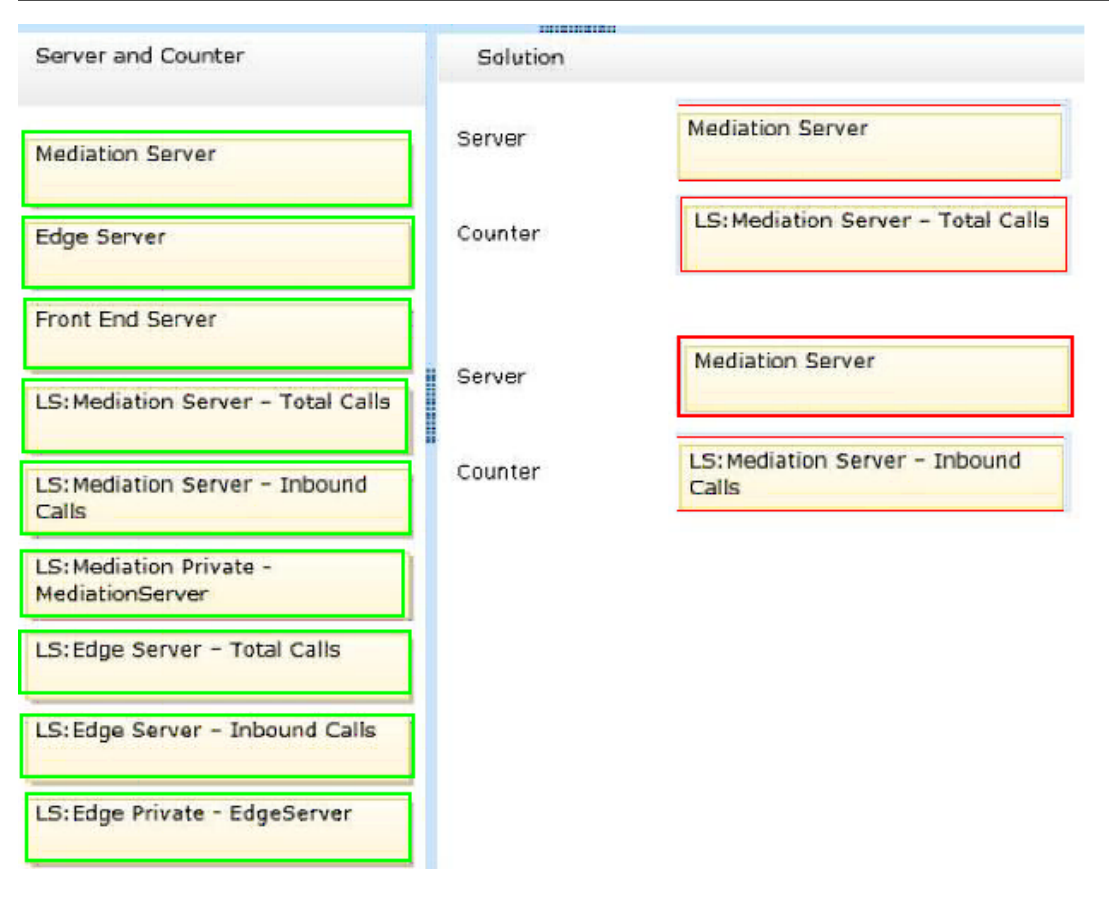

# **Question No : 8**

You deploy Microsoft Lync Server 2013 Enterprise Edition and create a pool named Lync2013pool.Contoso.local. You configure the Lync admin URL to be admin.contoso.local. The Front End and Back End roles are installed on servers named FE2013 and BE2013.

```
Sipinternaltls. tcp.contoso.local SRV priority 0, weight 0,
 port 5061, lync2013pool.contoso.local
Dialin A 192.168.10.10
FE2013 A 192.168.10.10
BE2013 A 192.168.10.11
```
You attempt to open the Lync Server Control Panel and you receive an error message.

You need to be able to open the Lync Server Control Panel.

Which two actions should you perform? (Each correct answer presents part of the solution. Choose two.)

**A.** Create the following DNS A record:

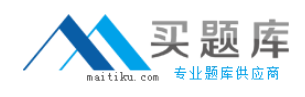

lyncdiscoverinternal.contoso.local A 192.168.10.10 **B.** Create the following DNS A record: admin.contoso.local A 192.163.10.10 **C.** Create the following DNS A record: Meet.contoso.local A 192.168.10.10 **D.** Create the following DNS SRV record: sipinternal. tcp.contoso.local SRV priority 0, weight 0, port 5061 lync2013pool.contoso.local **E.** Create the following DNS A record: lync2013pool.contoso.local A 192.168.10.10

**Answer: B,E**

# **Question No : 9 DRAG DROP**

You deploy a Microsoft Lync Server 2013 Enterprise pool named Lync2013.contoso.local. The pool is configured with the Session Initiation Protocol (SIP) domain litware.com.

The environment includes the following:

- ✑ a Front End Server named Lync2013FE1
- ✑ a Back End Server named Lync2013BE
- $\mathbb Z$  an Edge Server named Lync2013Edge that is a member of Edge pool Edgepool.contoso.local

Your Lync 2013 topology supports the following access, meeting, administration, and external web service URLs:

- ✑ https://Dialin.litware.com
- ✑ https://Meet.litware.com
- ✑ https://Admin.contoso.local
- ✑ https://external.litware.com

You want to support external Lync Web App clients.

You plan to publish Lync 2013 HTTP Web services through a reverse proxy.

You need to issue a certificate to publish Lync 2013 Web services through a reverse proxy firewall.

Which three steps should you perform in sequence? (To answer, move the appropriate three actions from the list of actions to the answer area and arrange them in the correct order.)

# Microsoft 74-338 : Practice Test

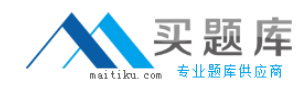

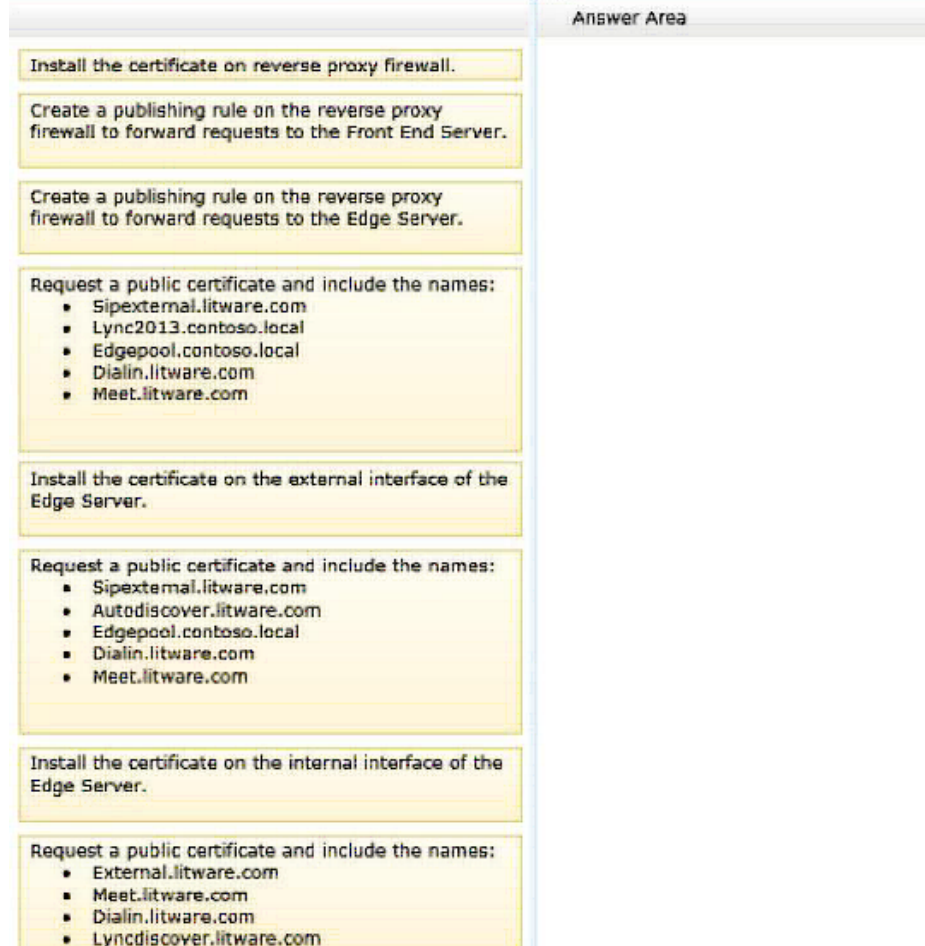

#### **Answer:**